## **راهنمای پرداخت اقساط دفترچه در پورتال دانشجویی صندوق رفاه دانشجویان**

- ✓ **فرآیند پرداخت :**
- **-1وارد سایت** [ir.swf.www](http://www.swf.ir/)**( بخش پورتال دانشجویی( شوید.**
- **توجه : در نظر داشته باشید که با تلفن همراه وارد نشوید چون با مشکالت سیستمی مواجه می گردید.** 
	- **لطفا از مرورگر fox fire استفاده نمایید.**

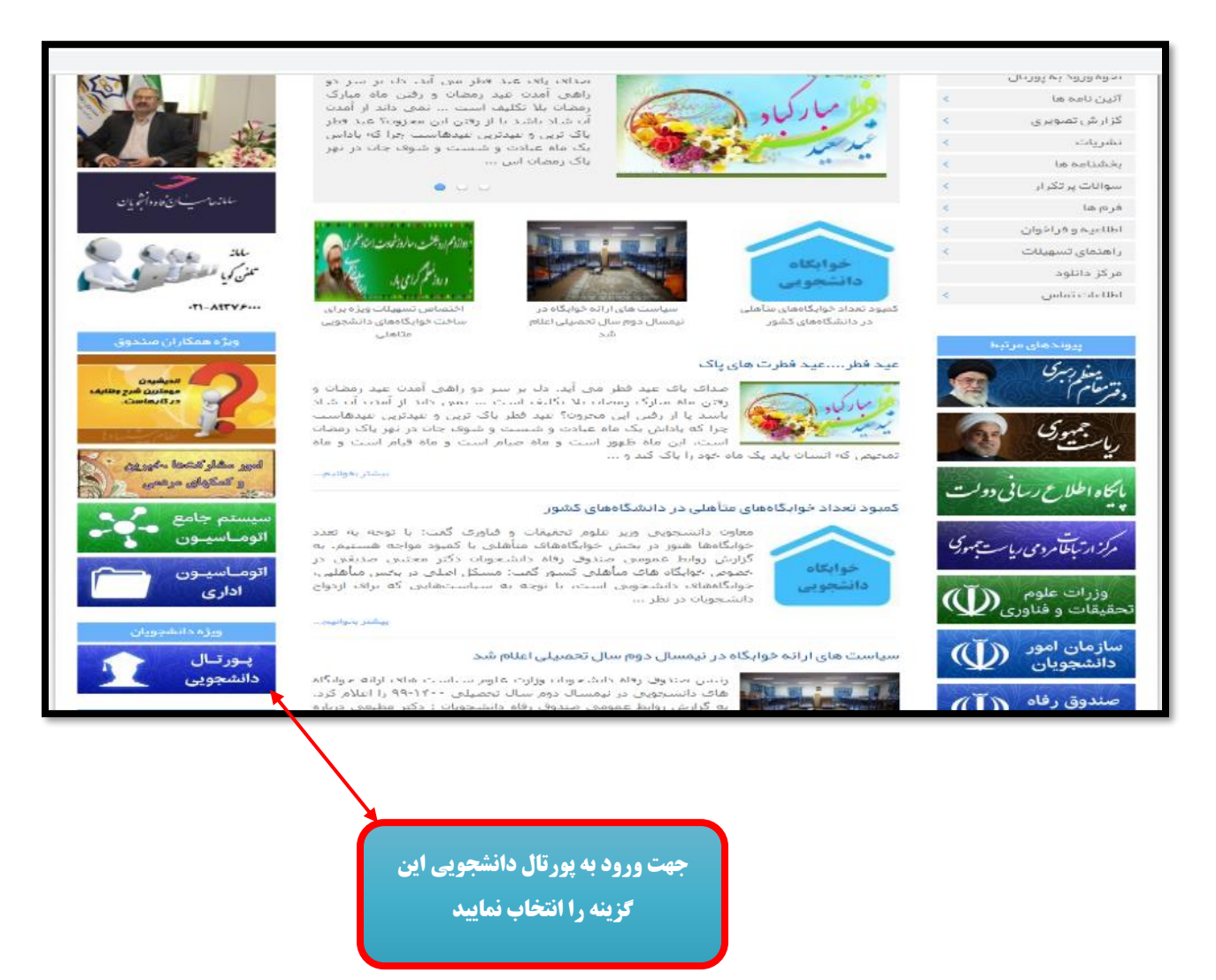

**-2نام کاربری و کلمه عبور در صورتی که از قبل تغییر نداده باشید، کد ملی میباشد.**

**و اگر موفق به ورود نشدید از طریق لینک** "**رمز عبور خود را فراموش کردم**" **اقدام کنید و در صورت عدم موفقیت در ورود** 

**با صندوق رفاه یا اداره رفاه دانشگاهتان تماس حاصل نمایید.**

**Proprietary and a complete** 

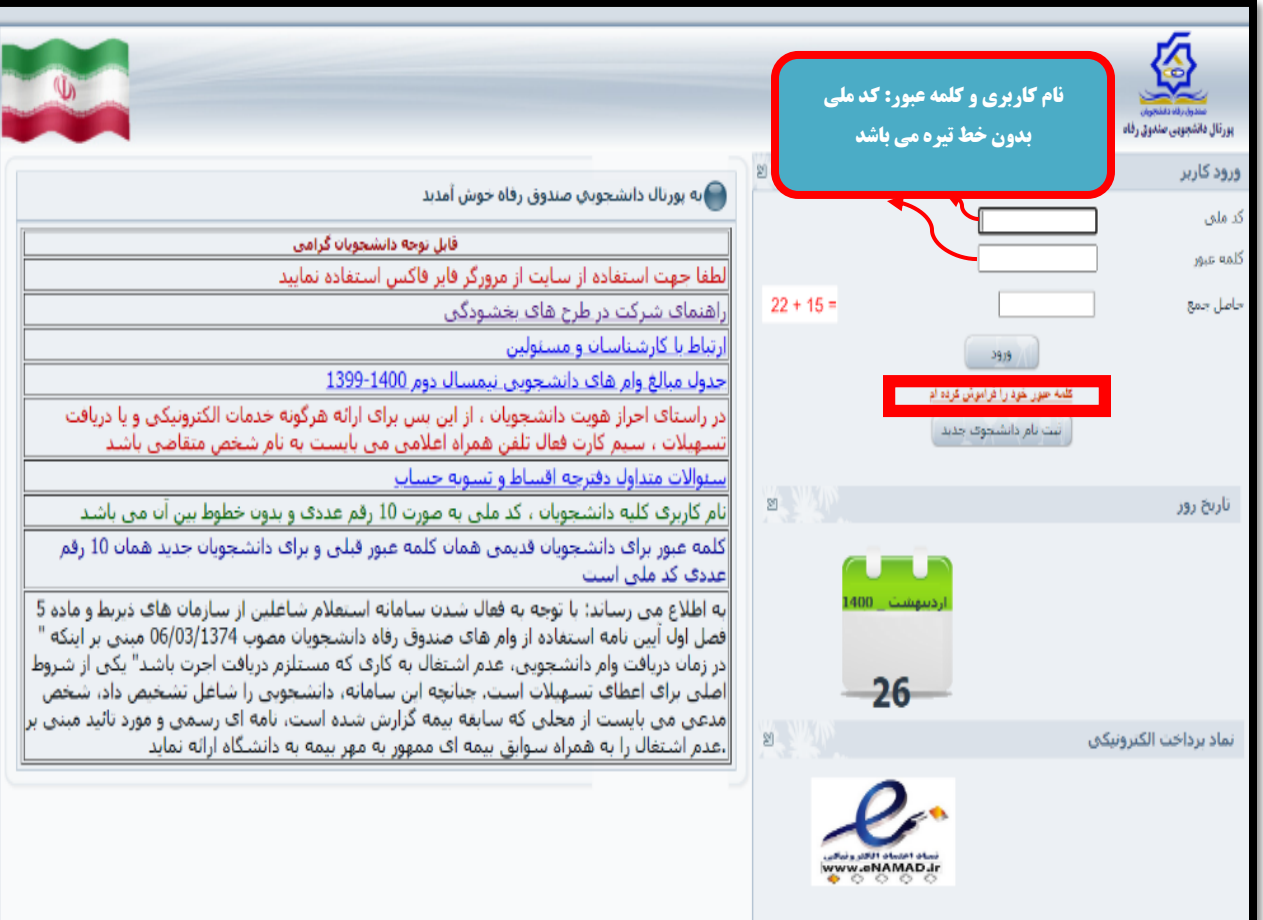

a security and a construction of the construction of the construction of the construction of the construction o

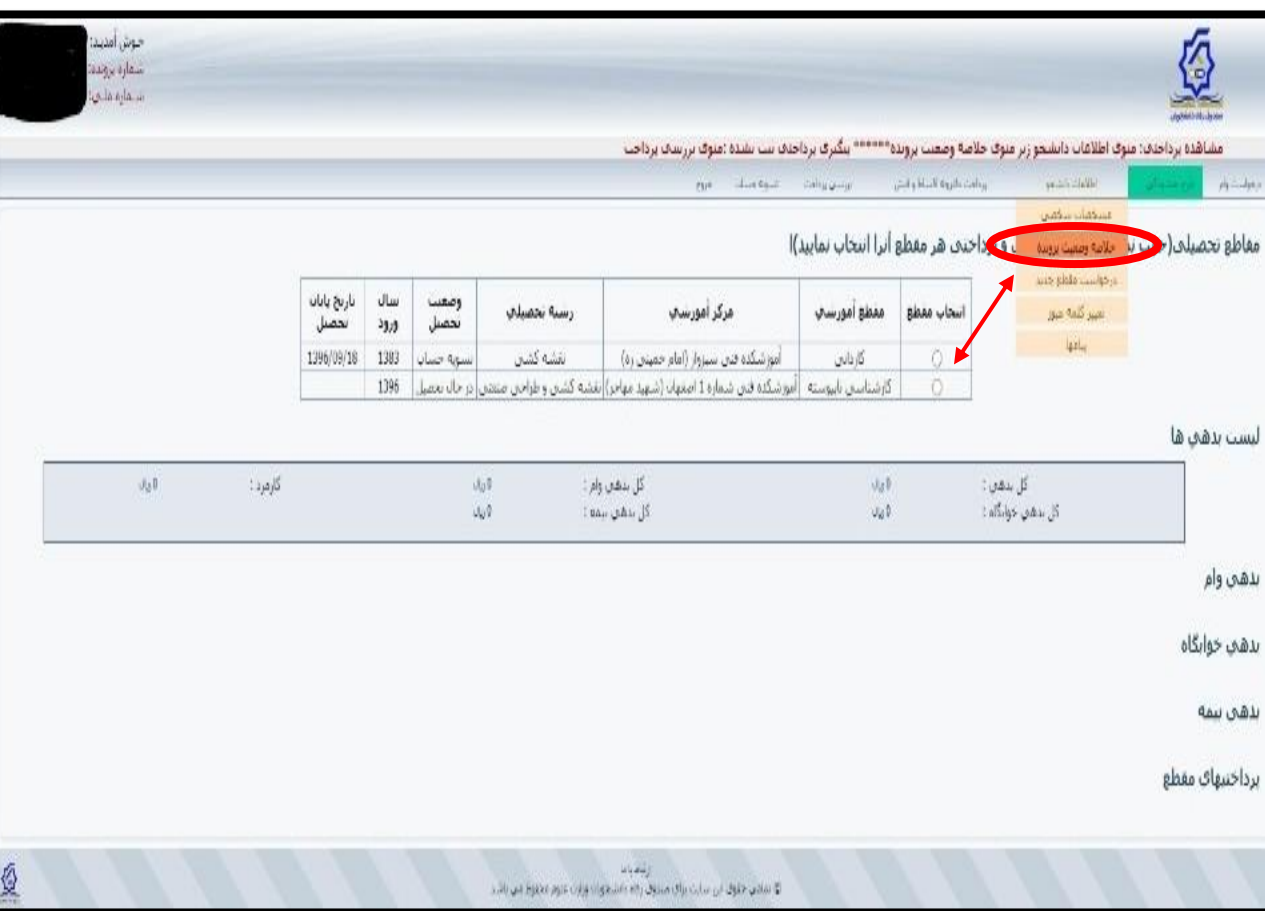

## **-3در صورت داشتن مقاطع مختلف می بایست مقطع مورد نظر انتخاب شود.**

- 1

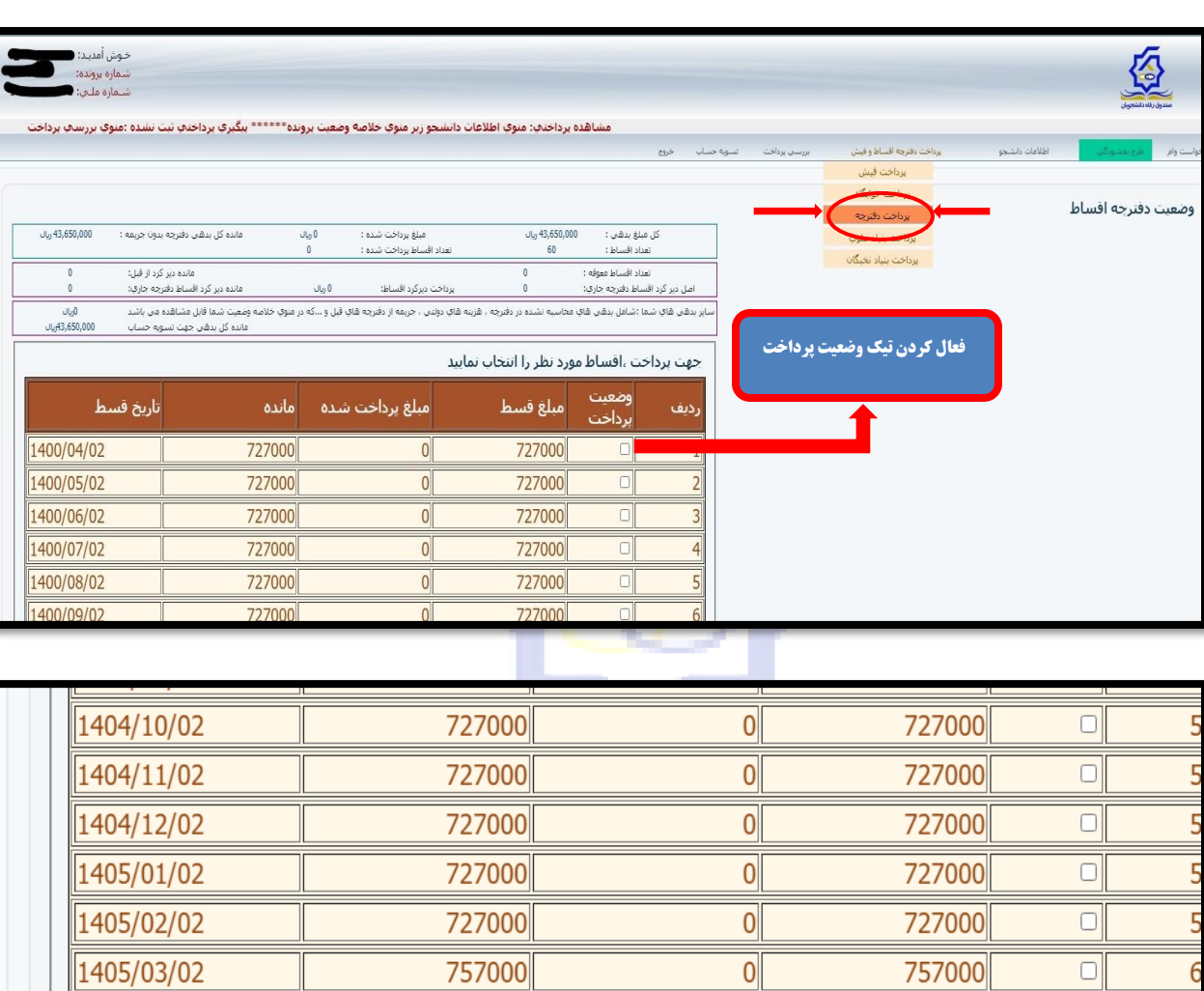

. . . . . .

## **-4انتخاب منوی پرداخت دفترچه اقساط و فیش**

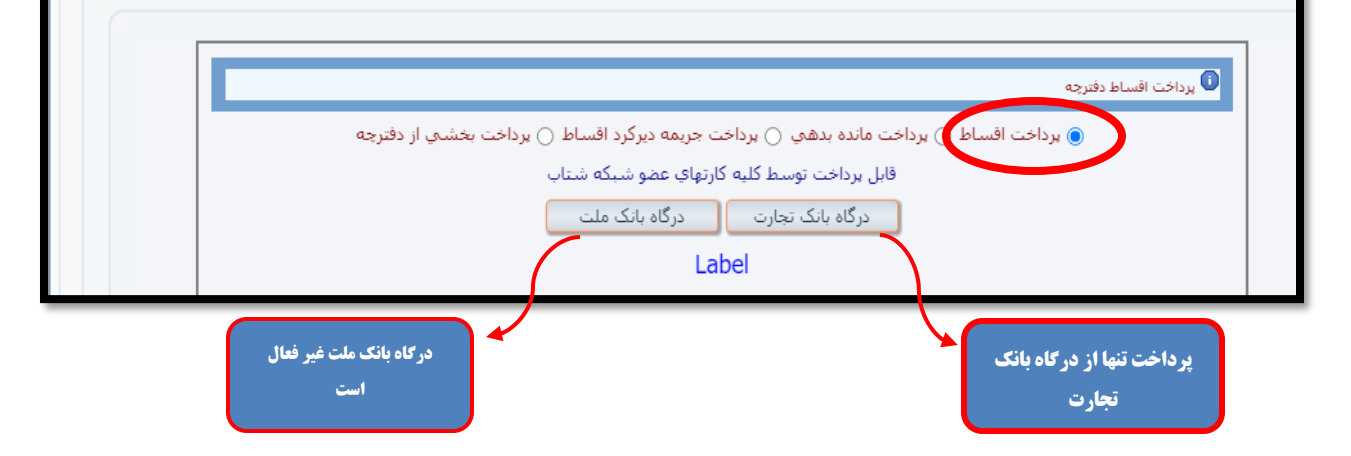

,,,,,,,,,,,,,,,,,,,,,,,

 $\overline{0}$ 

43650000

 $\Box$ 

<u> موع</u>

a a san

43650000

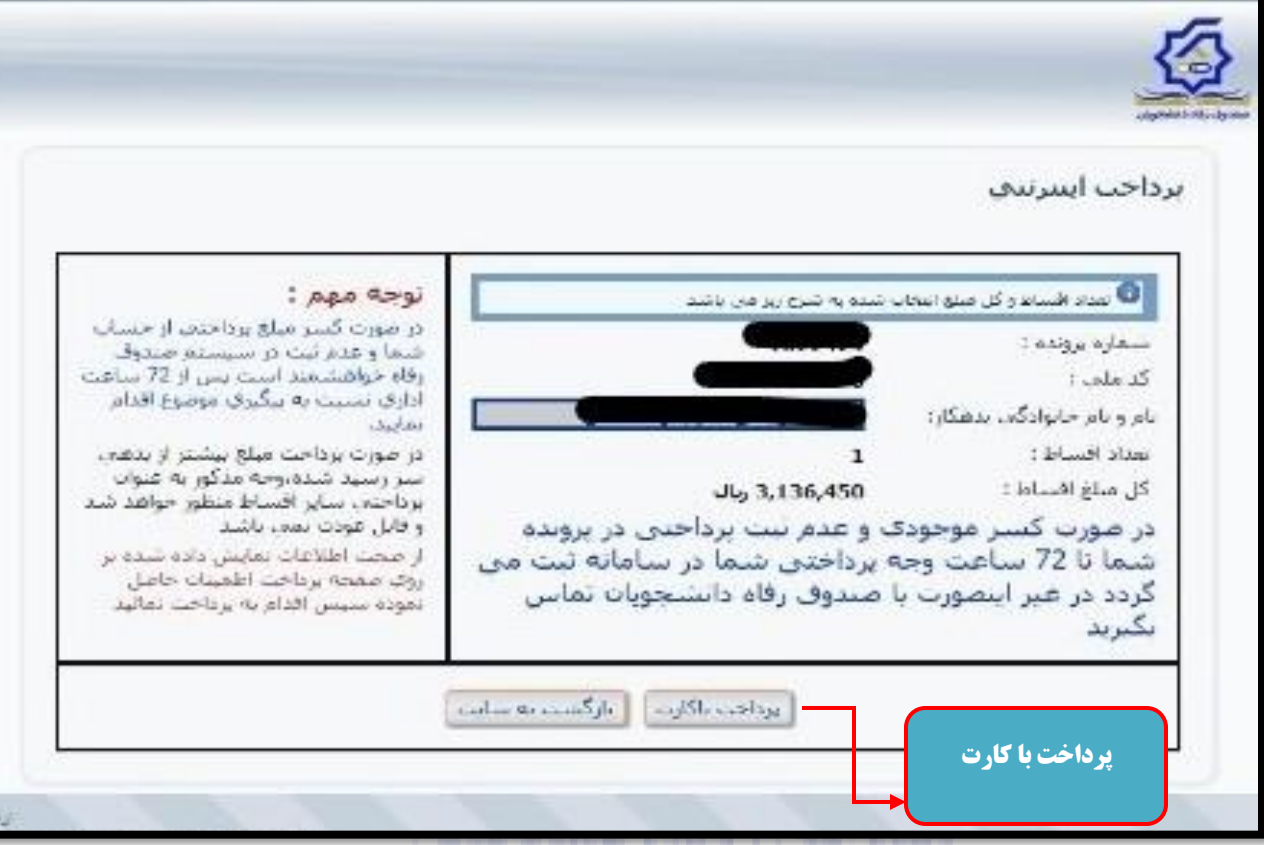

✓ **پس از طی مراحل پنجگانه بایددر صورت بروز هرگونه مشکل از طریق سایت صندوق بخش ارتباط با مسئولین و کارشناسان درخواست خود را درج نمایید.** 

**نکات مهم :**

**واریزی های شما حداکثر تا 72 ساعت بعد از پرداخت، در سیستم ثبت میگردد**.

**در صورت عدم ثبت واریزی شما در مهلت مذکور مدارک خود شامل، صورتحساب بانکی از تاریخ پرداخت تا 72 ساعت بعد از آن را ازطریق سایت صندوق بخش ارتباط با مسئولین و کارشناسان ارسال نمایید**.